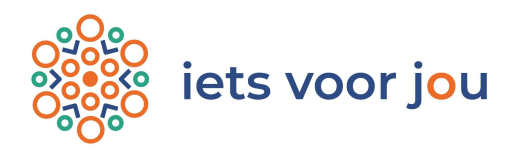

## Hulpvraag en aanbod wijzigen, verlengen, sluiten of verwijderen

- 1) Ga naar www.ditisietsvoorjou.nl en klik op login.
- 2) Ga in jouw omgeving naar **Recente activiteiten**.
- 3) Om inhoudelijk iets te veranderen aan je hulpvraag of aanbod, klik op **Bewerk**. Nadat je wijzigingen hebt aangebracht, klik je op Opslaan.
- 4) Je dient altijd je hulpvraag of aanbod te **Publiceren**. Als je een nieuwe hebt toegevoegd, maar ook als je een wijziging hebt aangebracht. Klik hiervoor op het icoontje | @ Publiceren
- 5) Om jouw hulpvraag en aanbod te **Verlengen**, klik je op het icoontje OVerlengen (60 dagen) Automatisch wordt deze verlengd voor 60 dagen. Je ontvangt automatisch een bericht als deze weer verlopen is.
- 6) Om jouw hulpvraag en aanbod (tijdelijk) te **Sluiten**, klik je op het icoontje **S**sluiten Deze kun je ten alle tijden weer opnieuw publiceren.
- 7) Om jouw hulpvraag te Verwijderen, klik je op het icoontje x Verwijderen Hiermee verwijder je definitief jouw hulpvraag of aanbod. Deze kan niet meer hersteld worden.

Onderstaand zie je een schermafdruk van twee hulpvragen. De rode bolletjes betekenen dat ze niet actief, dus niet gepubliceerd zijn. De rode datum bij een hulpvraag betekent dat deze verlopen is en eventueel verlengd kan worden.

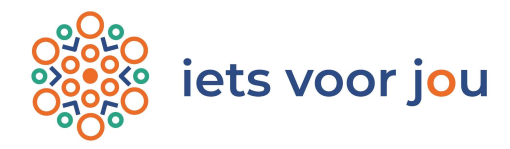

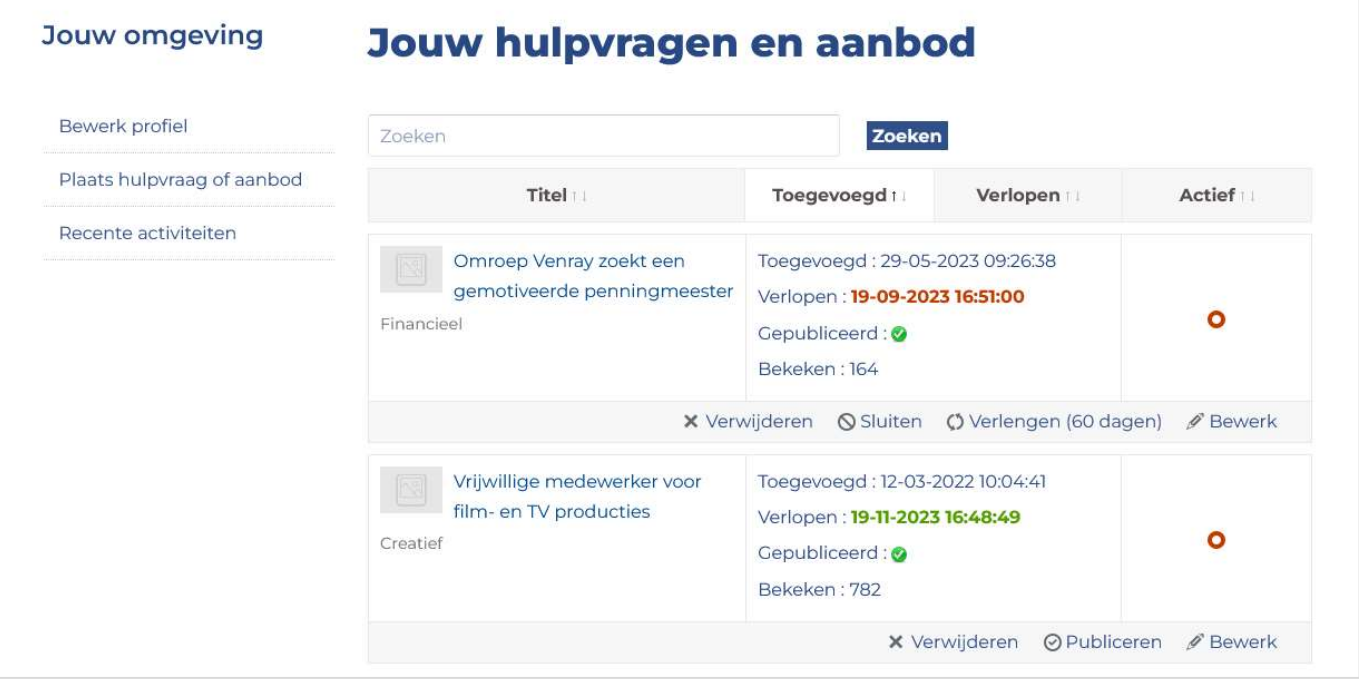

Note: Als je bent ingelogd en je navigeert naar een andere pagina binnen de website, dan kun je altijd terug naar jouw omgeving via het hoofdmenu Mijn account.